#### $R$   $\triangle$  D  $X^-$

# Quick Start K32LCD+ Keypad

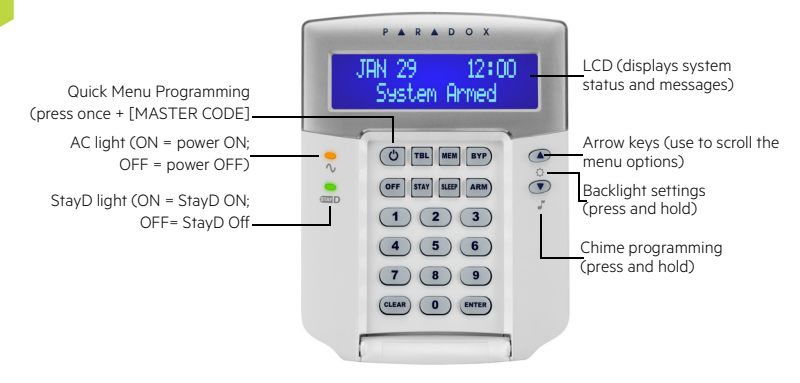

#### How To Arm

#### **Arming When Exiting (Regular Arm)**

To arm your system when exiting:

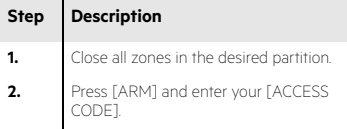

*Note: To arm with StayD enabled, refer to the StayD user manual, available at paradox.com. To learn more about StayD, contact your installer.*

#### **Arming When Staying (Stay/Sleep Arm)**

To arm your system when staying:

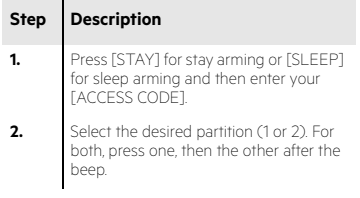

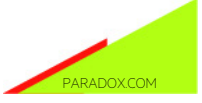

### How to Disarm

To disarm your system when entering:

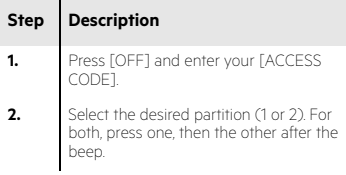

## Panic Keys

To send a silent or audible alarm to your security company, press and hold one of the key combinations listed below, for two seconds.

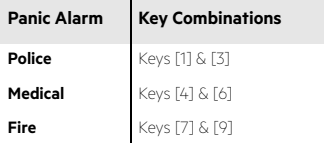

# Alarm Memory Display

To view the alarms that occurred during the last armed period:

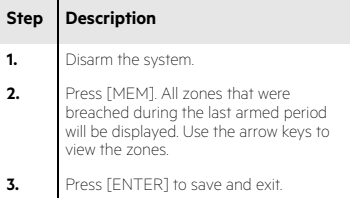

# Trouble Display

The LCD screen will display all troubles when they occur. To view and clear troubles:

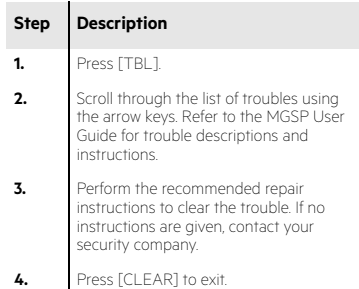

# How to Bypass Zones

When a zone is bypassed, it remains unarmed when the corresponding area is armed. To bypass zones:

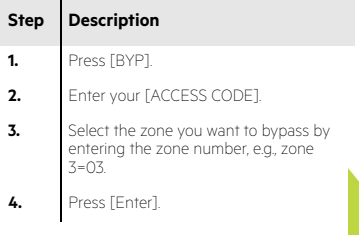

© 2014 Paradox Ltd. All rights reserved. Specifications may change without prior notice. For complete patent, trademark, certification, and warranty information, please visit www.paradox.com.